# **SCRIBE** Ecostations

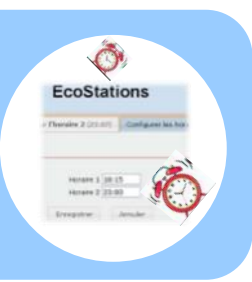

 Comment gérer l'extinction automatique des machines Windows inscrites au domaine des serveurs Scribe ?

*Avec le nombre important de machines et d'utilisateurs sur le réseau, il est utile de pouvoir gérer l'extinction automatique de ces différentes machines à différents moments de la journée. Il peut également être intéressant de programmer le démarrage des stations.*

## Présentation de l'outil "écostations" :

#### *1°) HISTORIQUE :*

1

*Ecostations est un projet développé par l'académie de Besançon, en contribution au module Eole SCRIBE NG versions minimum 2.2 et 2.3, permettant l'extinction automatique des machines Windows inscrites au domaine des serveurs Scribe, en suivant une procédure assez souple et intégrant la notion d'internat par exemple ou de station à laisser allumée constamment.* 

#### *2°) PRINCIPE :*

2

*vous devez renseigner via une interface web, deux listes de stations du parc L1 et L2 ainsi que deux horaires distincts H1 et* 

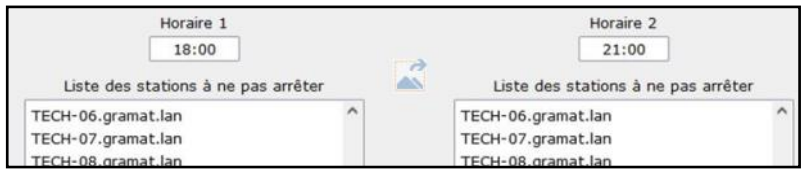

*H2. A l'heure H1, toutes les stations de l'établissement seront éteintes excepté les stations listées dans L1 ; puis à l'heure H2, toutes les stations de l'établissement seront éteintes excepté les stations listées dans L2 … ainsi, les stations listées dans L1 et L2 ne seront pas éteintes.* 

Se connecter à "ÉcoStations" :

EcoStations est une application "préinstallée" de Scribe qui fonctionne avec une interface web … se connecter avec le compte "admin" à l'adresse suivante :

### **https://scribe."domaine"/ecostations**

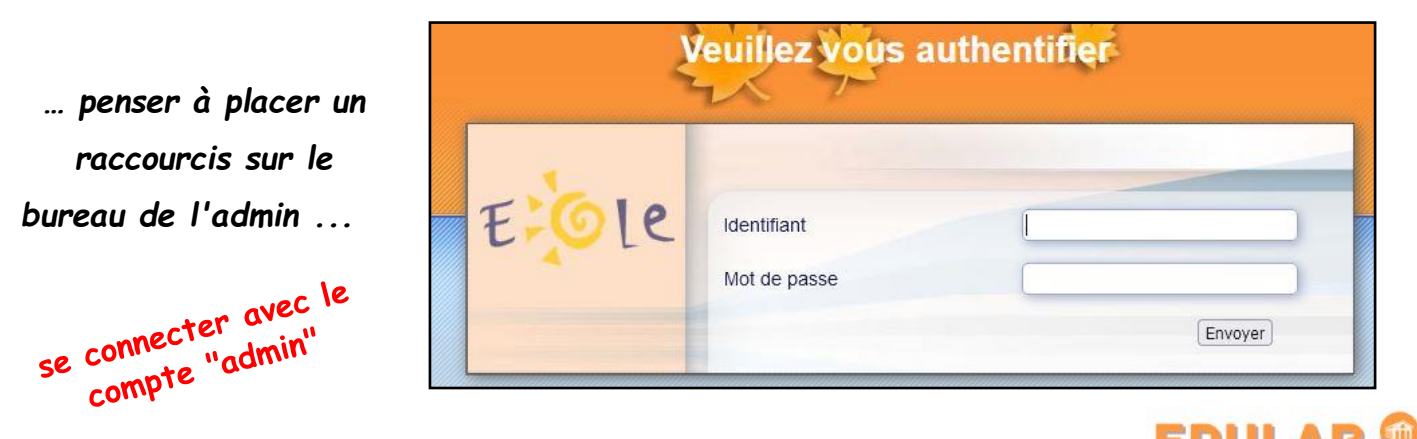

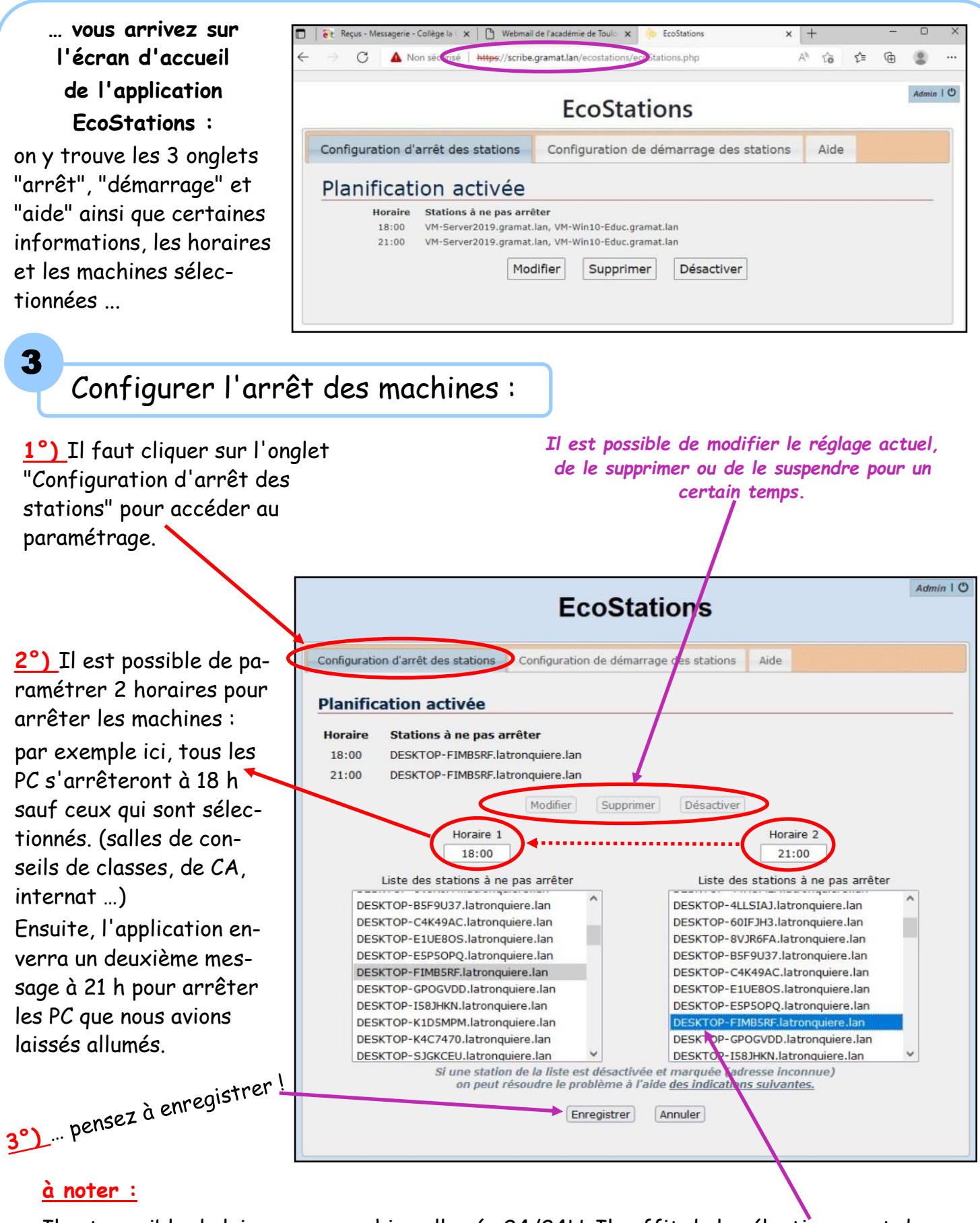

Il est possible de laisser une machine allumée 24/24H. Il suffit de la sélectionner et de la faire apparaître en surbrillance dans les 2 colonnes.

Utilisation des touches SHIFT et Ctrl pour sélectionner une plage ou des machines différentes.

Avant de modifier les paramètres, pensez à identifier les machines qui sont déjà sélectionnées pour ne pas en oublier !

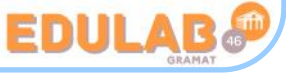

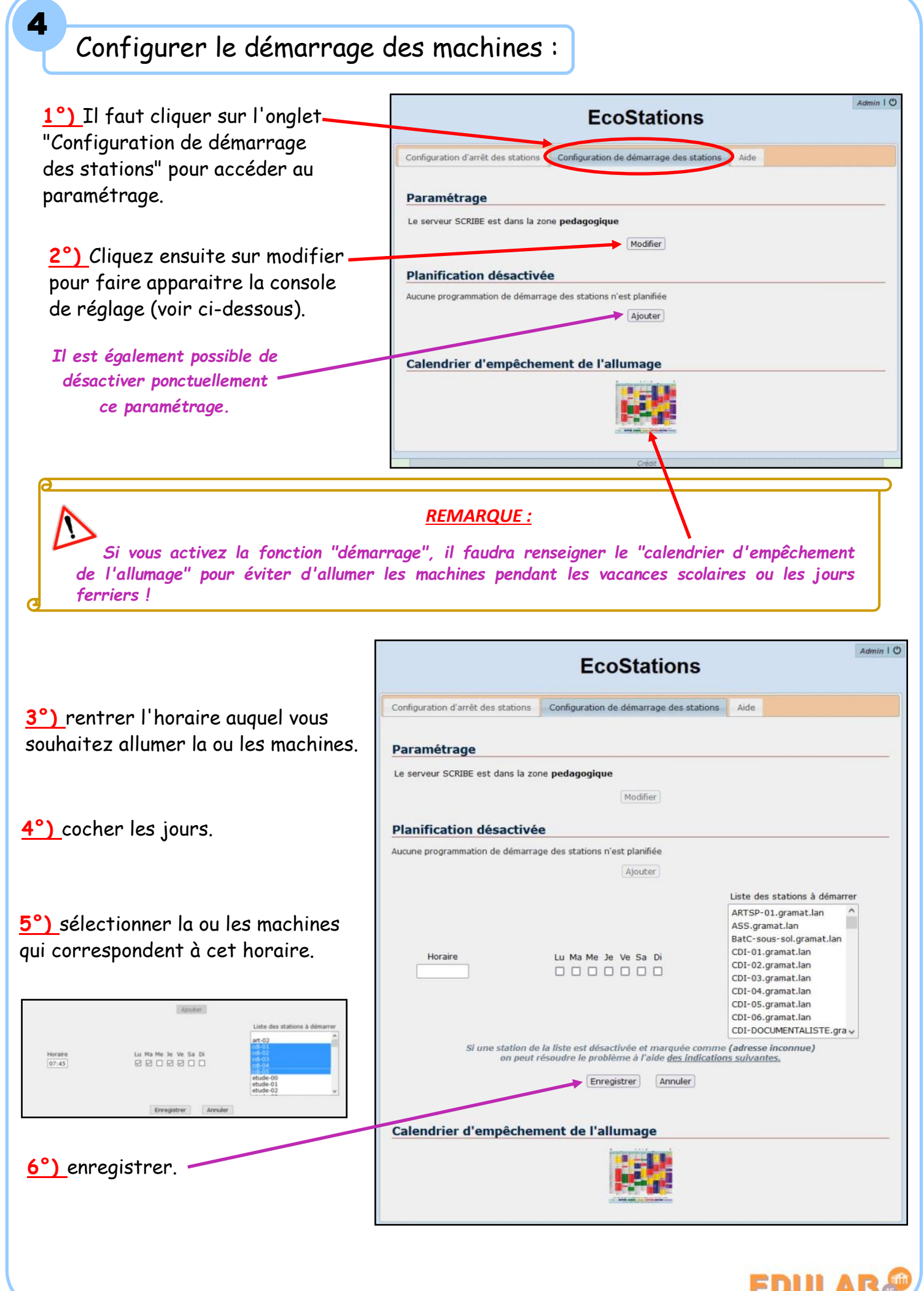

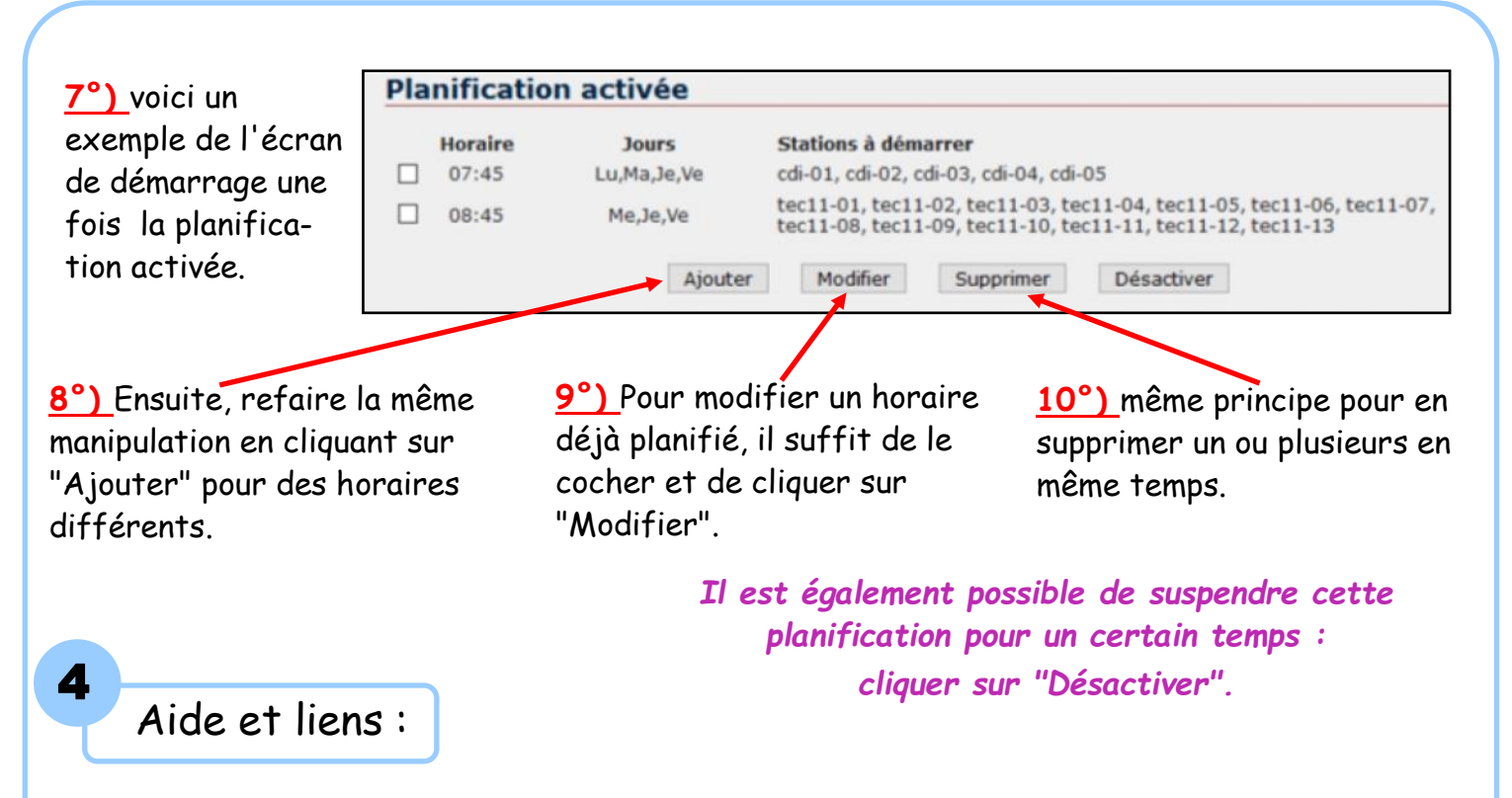

Enfin, le troisième onglet **"Aide"** est très complet pour vous accompagner dans le paramétrage de cette application.

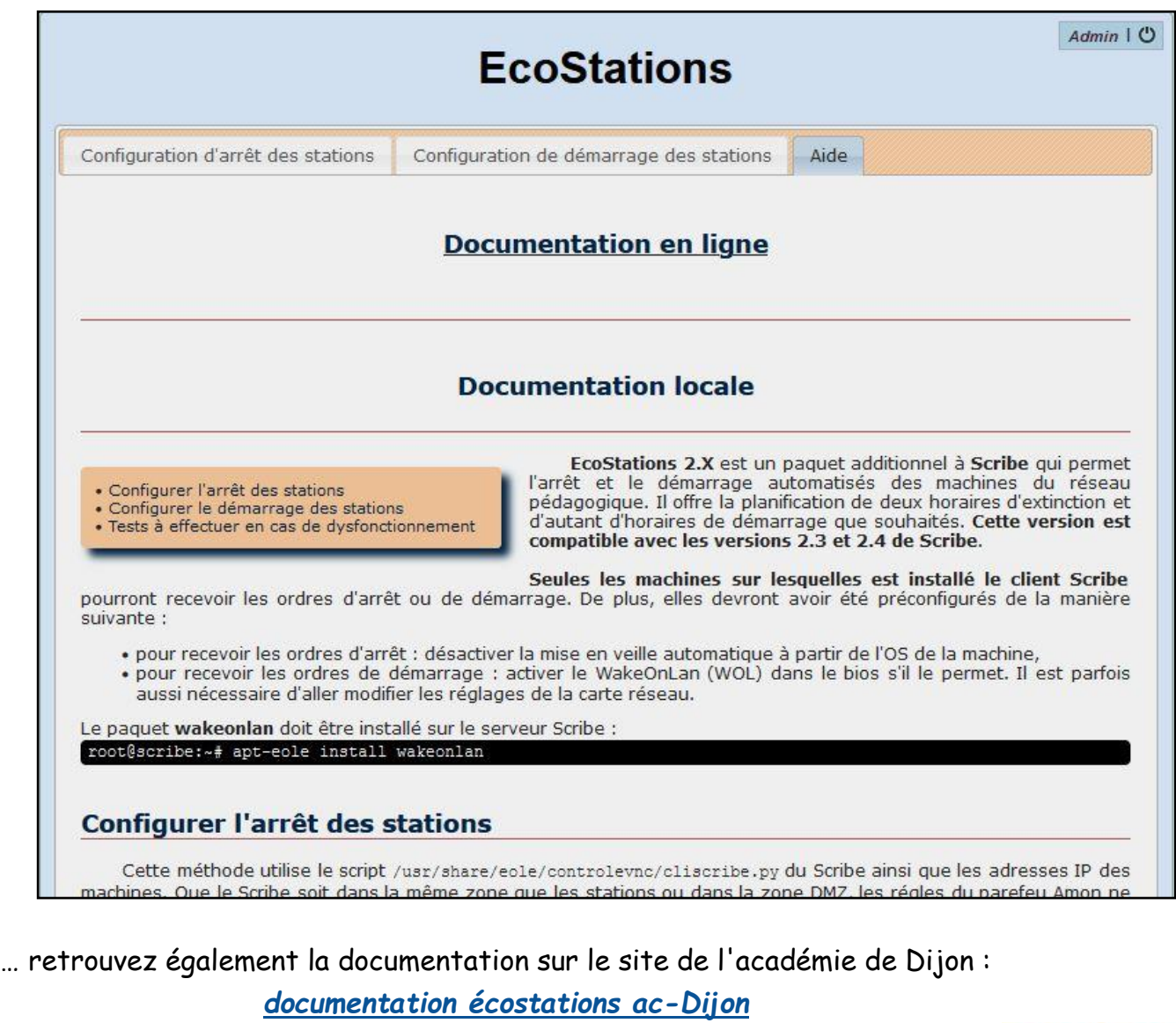

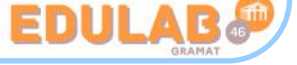